锁相放大器原理与应用

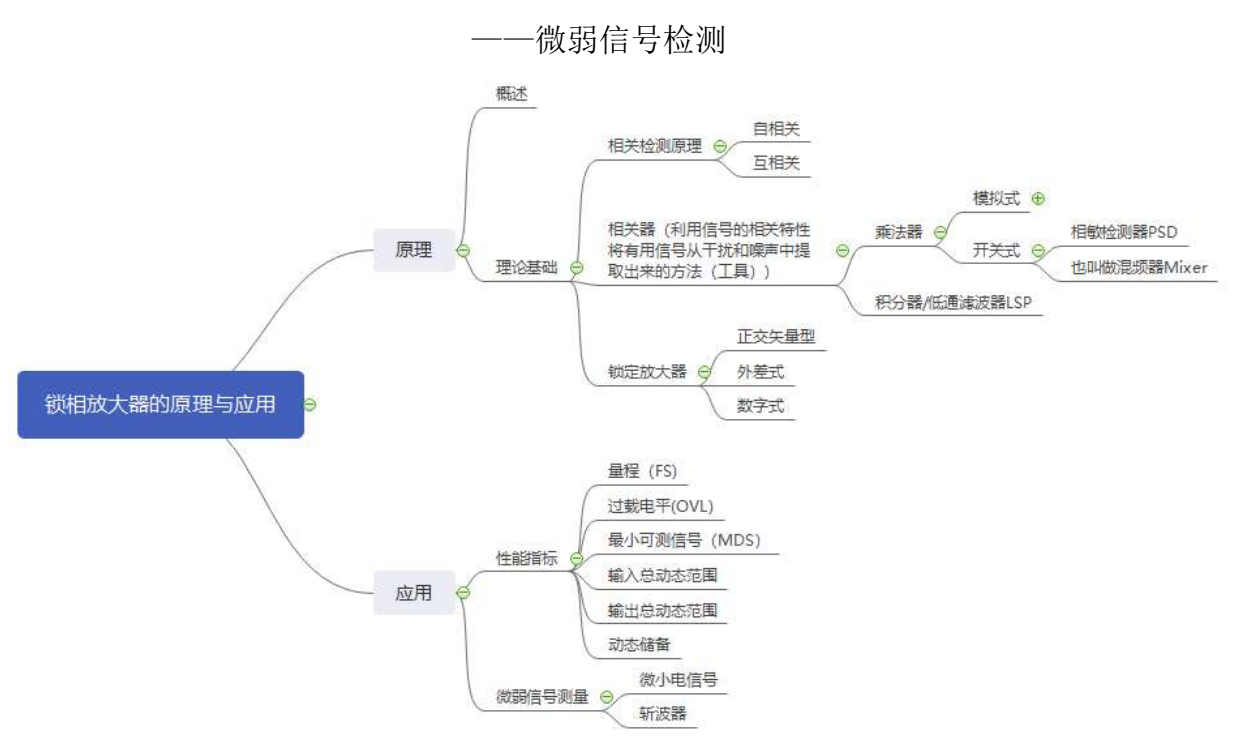

一、实验目的

(一)了解锁相放大器的工作原理

(二)掌握锁相放大器测试方法

(三)能使用锁相放大器测量微弱信号的振幅和相位。

二、绪论

微弱信号有两层含义,其一是信号本身非常微弱,是一个绝对意义上的 微弱;其二是相对意义上的微弱,也就是相对于强背景噪声而言,信号是非 常微弱的,即信噪比极低,有用的待检测信号被大量的噪声和干扰所淹没。 微弱信号用常规的测量方法通常是无法进行检测的。在众多微弱信号检测方 法中,相关检测是最为常用且有效的方法之一。该方法利用待测信号的周期 性和背景噪声的随机性的特点,采用自相关和互相关的计算方法去除噪声。 以相关器为核心的锁 相放大器(lock-in amplifier),是应用相敏检波器(PSD) 进行微弱信号检测的专用仪器。它相当于一个非常窄的带宽和 Q 值非常高的 带通滤波器,它可以检测纳伏(nV)量级的信号, 甚至更低。以相关器为核 心的锁定放大器也被称为锁相放大器。

世界上第一部用于商业领域的锁相放大器是由当时的美国 EG&G PARC 公司于上世纪六十年代初推出的,它是微弱信号测量技术突破性发展的标准, 推动了基础学科研究和应用工程的迅猛发展。

早期的锁相放大器的混频器和滤波器都是由运算放大器加上外围的电 容电阻等器件构成的,称为模拟锁相放大器。随着数字电路技术的快速发展, 锁相放大器开始利用数字电路进行数据的显示和通道信号切换的控制,但是 锁相放大器的核心部分混频器和滤波器仍然采用模拟电路去实现,所以在这 个阶段的锁相放大器依然被称为模拟锁相放大器。后来,数字信号处理技术 得到发展,使得混频器、滤波器、压控振荡器等锁相放大器核心部件都可以 用数字算法来实现,逐渐发展出数字锁相放大器。对比数字锁相放大器和模 拟锁相放大器的性能,数字锁相放大器的测量结果会更加的稳定和精确。原 因是由于数字电路算法不会像模拟电路一样受到电子系统内部的噪声和电 路温漂的影响,而且在数字信号处理器里可以很容易实现高 Q 值的窄带滤波 器,而在模拟电路里,要实现同样的滤波器需要设计非常高阶的滤波器,用 到的运算放大器和外围的电阻的数目会大大增加,引入到电子系统的等效噪 声就会成倍增加。鉴于这些原因,目前市场上通用的锁相放大器基本上都是 数字锁相放大器。

- 三、实验原理
- (一)概述

锁相放大器相当于高 Q 值带通滤波器,采用一种特殊的方法,利用低通 滤波器代替带通滤波器, 使"实际的"带通滤波器的 O 值提高到 10<sup>7</sup>左右, 而且实现了一种特殊的带通滤波器,能够自动地将中心频率跟踪和保持在测 量频率上。

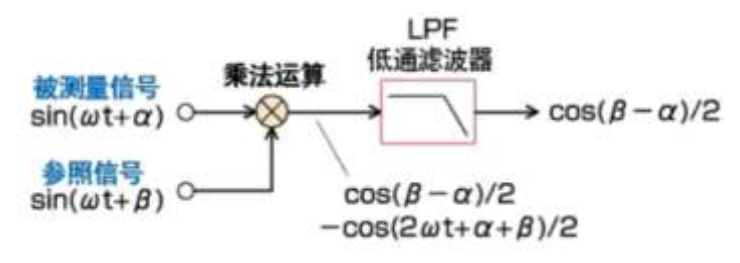

图 1 锁相放大器基本原理图

(二)理论基础

1. 相关检测原理

在工程测试过程中,经常需要研究两个信号之间的关系。对于确定

性信号,它们之间的关系可以用明确的函数关系来描述。而实际检测时, 遇到的往往都是随机信号,它们不能通过确切的数学式子表示出来,只 能用概率统计方法来描述。这类信号通常是从同一个被测对象上检测出 来的随机信号,其间总会存在某种内在的关联,在对其进行分析时,常 常就要用到相关原理。相关检测技术正是利用相关原理,通过自相关和 互相关运算,达到对某些物理量进行检测或去除噪声的技术。作为一门 以信息论和随机过程为基础的技术,相关检测技术已经在声学测量、弱 信号提取及机械振动分析等领域得到广泛地应用。

(1). 自相关检测

自相关函数描述了信号本身在一个时刻的瞬时值与另一个时刻的瞬时 值之间的依赖关系。假设x(t)是某个各态历经平稳随机过程的一个样本, 为 了估计x(t)在t时刻的取值和在t + τ时刻取值联系的紧密性,可以在观察时间 上对两个取值的乘积作平均运算,然后取极限就可以得到 x ( t) 的自相关 函数为

$$
R(\tau) = \lim_{T \to \infty} \frac{1}{T} \int_{-\frac{T}{2}}^{T} x(t) x(t + \tau) dt
$$
 (1)

 $M$ 自相关函数的定义可以看出, $R(\tau)$ 是一个以时延 $\tau$ 为自变量的实偶函数,当  $\tau = 0$ , 即同一时刻时,  $R(\tau)$ 取最大值。当随机信号不包含周期成分时, 自相关函数 将从τ = 0的最大值开始, 随着τ的增加单调地下降; 当τ 趋向于无穷大时, 自相关 函数 $R(\tau)$ 趋向于x(t)均值的平方;如果均值为零, 则 $R(\tau)$ 随τ的增大而趋向于零。 当随机信号包含周期性分量时, 自相关函数 R(τ)内也将包含有相同周期的分量。

(1)式是针对随机信号得到的,若被推广到能量有限信号,在含义上仍然反映 了信号的相关性,但表达式变为

$$
R(\tau) = \int_{-\infty}^{\infty} x(t)x(t+\tau)dt
$$
 (2)

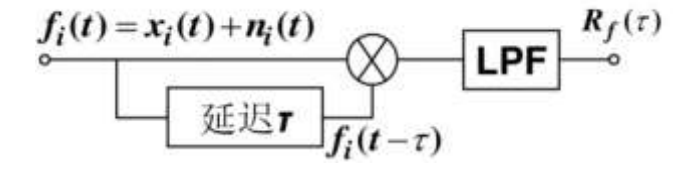

#### 图 2 自相关检测示意框图

自相关检测示意框图,如图 2 所示。设混有随机噪声的信号为

$$
f_i(t) = x_i(t) + n_i(t)
$$
\n(3)

将 $f_i(t)$ 同时输入到相关接收机的两个通道,其中一路经过延迟电路, 使它延迟 时间τ, 然后将经延迟后的 $f_i(t-\tau)$ 和未经延迟的 $f_i(t)$ 送入相敏检波器(乘法器), 再将乘积积分、取平均值, 从而得到 $f_i(t)$ 的自相关函数  $R(\tau)$ :

$$
R_f(\tau) = \lim_{T \to \infty} \frac{1}{T} \int_{-\frac{T}{2}}^{\frac{T}{2}} f_i(t) f_i(t - \tau) dt
$$
  

$$
= \lim_{T \to \infty} \frac{1}{T} \int_{-\frac{T}{2}}^{\frac{T}{2}} [x_i(t - \tau) + n_i(t - \tau)][x_i(t) + n_i(t)] dt
$$
  

$$
= R_x(\tau) + R_n(\tau) + R_{xn}(\tau) + R_{nx}(\tau)
$$
(4)

由于信号 $x_i(t)$ 与 $n_i(t)$ 相互独立,则互不相关, $R_{xn}(\tau) = R_{nx}(\tau) = 0$ 。当  $x_i(t)$ 为白噪声且 $\tau$ 足够大时,噪声相关函数 $R_{\textcolor{black}{x}}(\tau) \rightarrow 0$ ,结果使 包含着 $n_i(t)$ 信 息的 $R_n(\tau)$ 相对突出,从而达到检测信号的目的。

(2). 互相关检测

互相关函数描述了两组信号之间的一般依赖关系。假设x(t)和 y(t)为一 对时间历程样本记录,为了估计x(t)在t时刻的取值和 y(t) 在t + τ时刻取值 联系的紧密性,可以在观察时间T上对两个取值的乘积作平均运算,并取其 极限,可得到互相关函数为

$$
R_{xy}(\tau) = \lim_{T \to \infty} \frac{1}{T} \int_{-\frac{T}{2}}^{\frac{T}{2}} x(t) y(t + \tau) dt
$$
 (5)

 $R_{xy}(\tau)$ 是时延 $\tau$ 的实函数, 它一般不是 $\tau$ 的偶函数。当 $R_{xy}(\tau) = 0$ 时, 称  $x(t)$ 和 y(t)不相关,这时 $x(t)$ 和 y(t)在统计上互相独立。若 $\tau = \tau_0$ 时,  $R_{xy}(\tau)$ 取最大值,则表示两信号时移为το时,相关程度最高,波形相似程度最大。

(5) 式是针对随机信号得到的,若被推广到能量有限信号表达式将变为

$$
R_{xy}(\tau) = \int_{-\infty}^{\infty} x(t)y(t+\tau)dt
$$
\n(6)

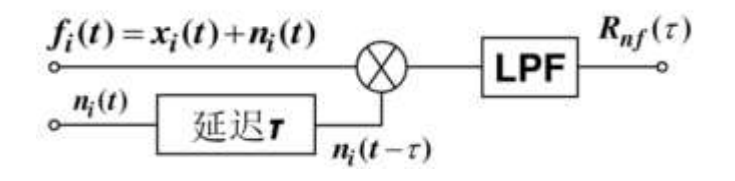

#### 图 3 互相关检测线路

互相关检测示意框图,如图 3 所示。如果发送信号的频率已知, 就可在接 收端发出一个频率与发送信号相同的"纯净的"本地信号,将其与混有噪声的 输入信号进行相关,就能提高电路抗干扰性能。

设输入信号是 $f_i(t)$  ,本地信号是 $n_i(t)$  ,则互相关函数为

$$
R_{xy}(\tau) = \lim_{T \to \infty} \frac{1}{T} \int_{-\frac{T}{2}}^{\frac{T}{2}} f_i(t) n_i(t - \tau) dt
$$
  
= 
$$
\lim_{T \to \infty} \frac{1}{T} \int_{-\frac{T}{2}}^{\frac{T}{2}} [n_i(t - \tau)][x_i(t) + n_i(t)] dt
$$
  
= 
$$
R_{nx}(\tau) + R_n(\tau)
$$
 (7)

信号 $x_i(t)$ 与 $n_i(t)$ 相互独立,则互不相关, $R_{nx}(\tau) = 0$ 。因此,互相关接 收只有信号与本地信号的相关输出,去掉了噪声项,因此它的输出信噪比高。 相关函数 $R_n(\tau)$ 中包含了信号 $n_i(t)$ 所携带的信息,从而把被测信号 $n_i(t)$ 检测 出来。

2. 相关器

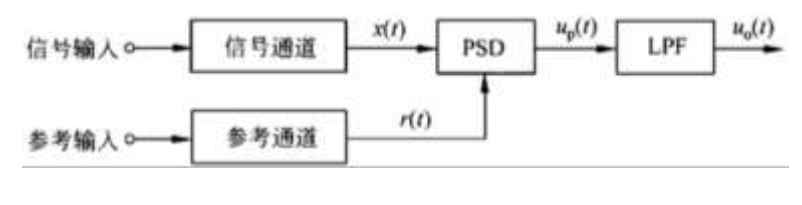

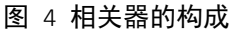

由上文可知,实现相关检测的关键是对信号的运算。实际上,实现此功 能的电子线路被称为"相关器"。相关器包括乘法器和积分器/低通滤波器两 部分。考虑到线性和动态范围指标,通常在相关器设计中不采用模拟乘法器, 而应用电路更为简单的开关式乘法器(相敏检测器 PSD)。因此,在锁相放 大器中的参考信号不是一个任意函数,只能是和待测信号同步的方波。通常, 锁相放大器用来检测正弦或方波信号,若被测信号是直流,一般用斩被器先 将直流转换成调幅方波信号后再测量。

积分器采用运算放大器组成,积分常数可根据被测信号变化的响应时间 及系统抑制噪声的要求选定。在此处积分器实现的是低通滤波器的功能。

(三)锁相放大器的测量原理

由以上部分可知,如果两个函数的乘积对时间的积分不为零,则表明这 两个函数相关。微弱信号检测中一般都采用抗干扰能力强的互相关检测,本 实验中介绍的锁相放大器就是如此。下面介绍锁相放大器的数学原理:

如图 1 所示, 假设待测信号和参考信号都是正弦波时, 则

$$
\widetilde{V}_s = V_s \sin(\omega t + \alpha) \tag{7}
$$

$$
\widetilde{V}_r = V_r \sin(\omega t + \beta) \tag{8}
$$

通入乘法器之后,两路信号相乘,由积化和差公式化简

$$
V_t = V_s \sin(\omega t + \alpha) \times V_r \sin(\omega t + \beta)
$$

$$
= \frac{1}{2} V_s V_r [cos(\beta - \alpha) - cos(2\omega t + \beta + \alpha)] \tag{9}
$$

经过低通滤波器过滤掉高频信号以后,最终得到稳定的直流信号

 $V_t = K V_s V_r \cos(\beta - \alpha)$ ,  $K \uparrow \uparrow \uparrow \uparrow \downarrow \downarrow \downarrow \downarrow \downarrow \uparrow \uparrow \downarrow \downarrow \downarrow \downarrow \uparrow \downarrow \uparrow \uparrow \uparrow \uparrow \uparrow \uparrow \uparrow \downarrow \downarrow$  (10) 上式说明参考信号也参与输出,为了保证高质量的检测,要求参考信号 必须非常稳定,实际常用方波做参考信号。

\*思考 1:方波作为参考信号的数学原理?

\*思考 2:当参考信号频率与被测信号频率存在频率差∆时,最终结果如何? 四、仪器介绍

(一)任意信号发生器

FY6900 系列双通道函数/任意波形发生器是一款集函数信号发生器、 任意波形发生器、脉冲信号发生器、噪声发生器、VCO、计数器和频率计等 功能于一身的高性能、高性价比、多功能的信号发生器。仪器采用大规模 FPGA 集成电路和高速 MCU 微处理器,内部电路采用高精度有源晶振做基 准,信号稳定度高。仪器具有完全独立的双路 DDS 信号和四路 TTL 电平输 出,可产生正弦波、方波、矩形波、三角波、锯齿波、脉冲波、梯形波、白 噪声等 35 种预置波形信号和 64 组用户自定义波形。

前面板概述

前面板被分成几个易于操作的功能区。本部分简明扼要地介绍前面板控 制部件和屏幕界面。

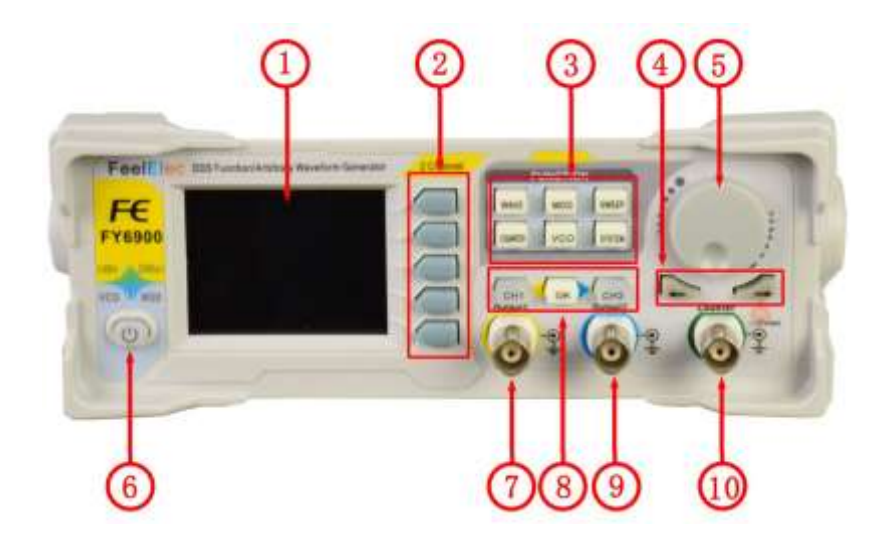

# 图 5 FY6900 双通道函数/任意波形发生器前面板

#### 表 1 前面板功能说明

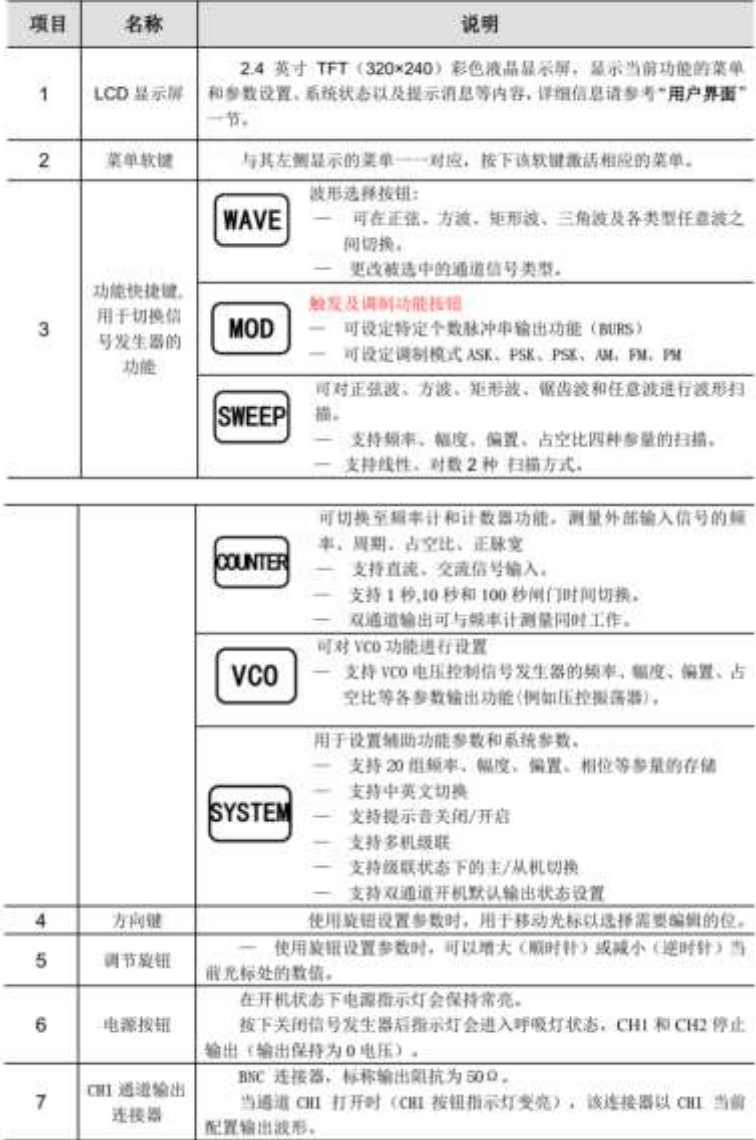

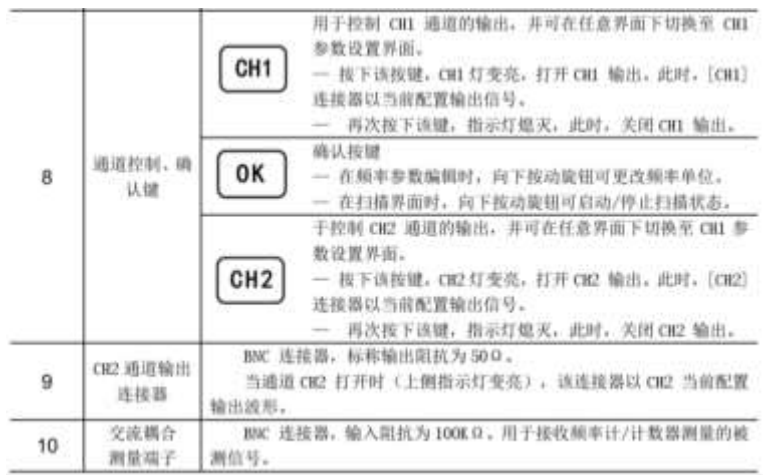

背部面板概述

FY6900 的背部面板如下图 6 所示。左边排布 4 个 BNC 端子,分别是直 流耦合测量端 Trig/FSK/ASK/PSK IN、外部扫描信号输入端 VCO IN、同步输 出连接器 SYNC OUT、信号同步输入连接器 SYNC IN。依次还有 TTL 信号 输出端、USB 端口、电源开关和电源输入插座。

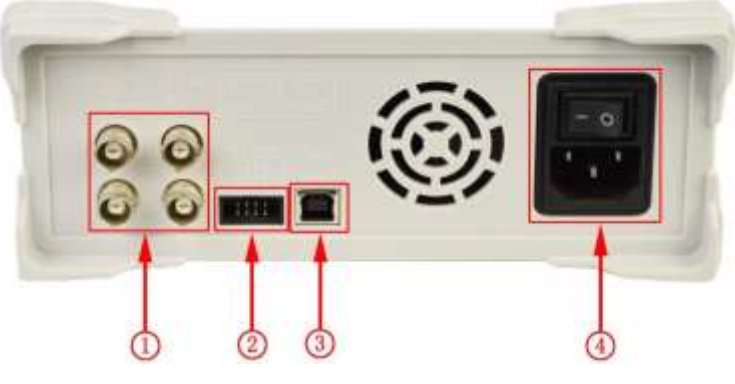

图 6 FY6900 的背部面板

1. BNC 连接器

Trig/FSK/ASK/PSK IN:直流耦合测量端和 ASK, PSK, FSK 调制触发输 入端。

VCO IN:外部信号扫描输入端,可以实现电压调节频率,电压调节幅度, 电压调节偏置,电压调节占空比等功能。外部输入信号频率应在 500Hz 以内, 信号由信号发生器尾部的 VCO IN 端口输入。

SYNC OUT:同步信号输出端。

SYNC IN: 同步信号输入端。

2. TTL 信号输出&TTL 电平串口

其中 A 端口的频率与通道一输出的频率相位保持一致, B 端口与 A 端 口的频率一致,但相位相反(相差 180 度)。C 端口的频率和相位与通道二保 持一致, D 端口与 C 端口的频率一致, 但相位相反(相差 180 度)。

Rx: Receive Data 接收数据引脚; Tx: Transmit Data 发送数据引脚。

3. USB Device 接口

用于与计算机连接通讯。通过上位机软件或用户自定义编程。

4. 电源总开关和电源输入接口(输入电压范围 AC100V-AC240V)。

用于接通信号发生器的供电电源,开关拨向"-"为打开信号发生器电源, 拨向"o"为关闭信号发生器电源。

双通道参数模式

屏幕上半部的通道为当前选定并可修改各项参数的通道。可通过 CH1 和 CH2 按钮来切换当前选中的通道。

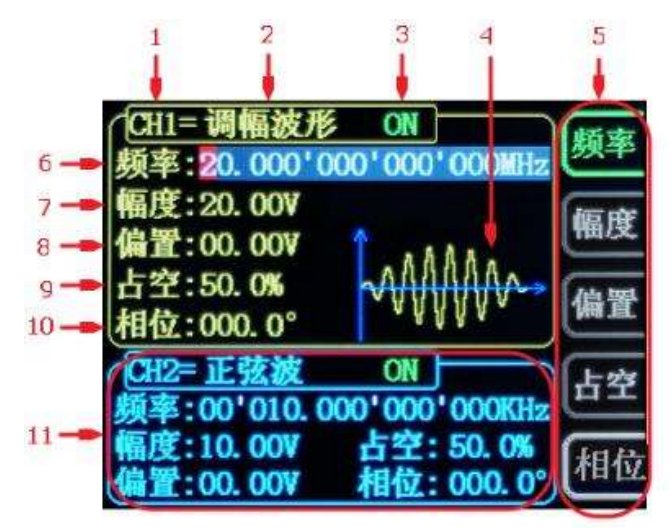

图 7 FY6900 的显示屏幕

#### 表 2 显示屏幕各功能区

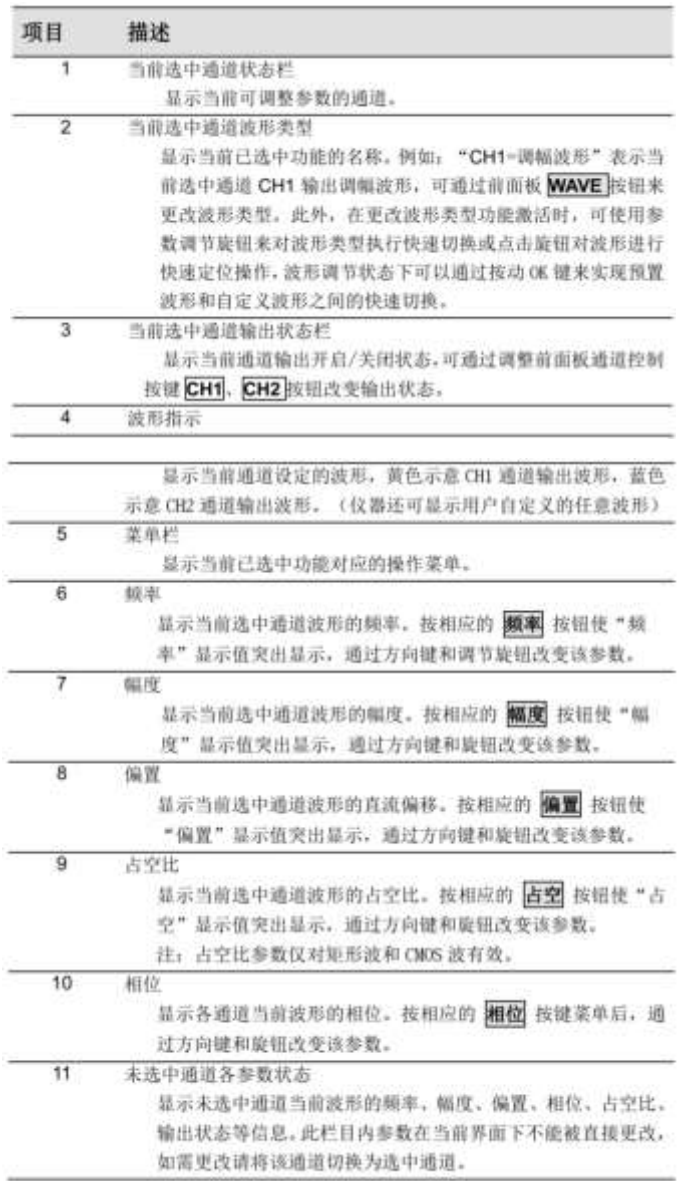

#### 波形输出

FY6900 系列函数/任意波形发生器可从单通道或同时从双通道输出波 形(包括正弦波、方波、矩形波、锯齿波、脉冲和任意波等各种波形)。开机 时,双通道默认配置为频率为 10kHz,幅度为 5Vpp 的正弦波。信号发生器 开机默认自动加载存储 1 位置的数据参数。用户可以配置仪器输出各类波 形参数。

## 选择输出通道

前面板 CH1、 CH2 键用于切换 CH1 或 CH2 为当前选中通道。开机 时,仪器默认选中 CH1,用户界面中 CH1 对应参数显示位于屏幕的上半部,

且通道状态栏的边框显示为黄色。此时,按下前面板 CH2 键可选中 CH2, 用户界面中 CH2 对应参数显示位于屏幕的上半部,且通道状态栏的边框显 示为蓝色。 选中所需的输出通道后,您可以配置所选通道的波形和参数。

要点说明:

CH1 与 CH2 不可同时被选中。您可以首先选中 CH1,完成波形和参 数的配置后,再选中 CH2 进行配置, 如需两个通道参数同时改变, 您可以 选择同步(SYNC)功能来操作。

选择波形

按前面板 WAVE 键可切换至当前通道的波形类型选择状态。在波形切 换激活的状态下, 通过旋转参数调节旋钮可快速切换当前波形类型,波形的 图形将显示在波形显示区。在调节波形的过程中,也可以通过向下按动参数 调节旋钮快速切换到任意波类型。开机时,仪器默认选中正弦波(也可按照 用户定义开机状态工作,详见存储功能)

表 3 波形选择

| 波形   |     | 正弦波  | 方波   | 矩形波       | 三角波  | 锯齿波  | 任意波 |
|------|-----|------|------|-----------|------|------|-----|
| 功能名称 |     | Sine | Squr | Rectangle | Trgl | Ramp | Arb |
| 参数   | 频率  |      |      |           |      |      |     |
|      | 幅度  |      |      |           |      |      |     |
|      | 偏置  |      |      |           |      |      |     |
|      | 相位  |      |      |           |      |      |     |
|      | 占空比 |      |      |           |      |      |     |

设置频率

频率是基本波形最重要的参数之一。基于不同的信号和不同的波形,频 率的可设置范围不同,请参考"性能指标"中"频率特性"的说明。出厂默 认设置为 10KHz。

按【频率】软键使"频率"参数突出显示。此时,使用方向键和旋钮设 置参数的数值: 使用方向键移动光标选择需要编辑的位, 然后旋转旋钮修改 数值。

可根据用户需求,切换频率单位。按动 OK 键即可更改频率的单位。可 选的频率单位有:MHz、kHz、Hz、mHz 和μHz。

设置幅度

幅度的可设置范围受"频率"设置的限制,请参考"性能指标"中"输

出特性"的说明。默认值为 5Vpp。

按 【幅度】软键使"幅度"参数突出显示。此时, 使用方向键和调节旋 钮设置幅度的数值:使用方向键移动光标选择需要编辑的位,然后旋转旋钮 修改数值。

要点说明:

1. Vpp 为单位的幅度和 Vrms 为单位对应的值有什么不同?

回答:Vpp 是表示信号峰峰值的单位, Vrms 是表示信号有效值的单位。 仪器默认使用 Vpp。

说明:对于不同的波形, Vpp 与 Vrms 之间的关系不同。以正弦波为 例,二者之间的关系由下图所示。

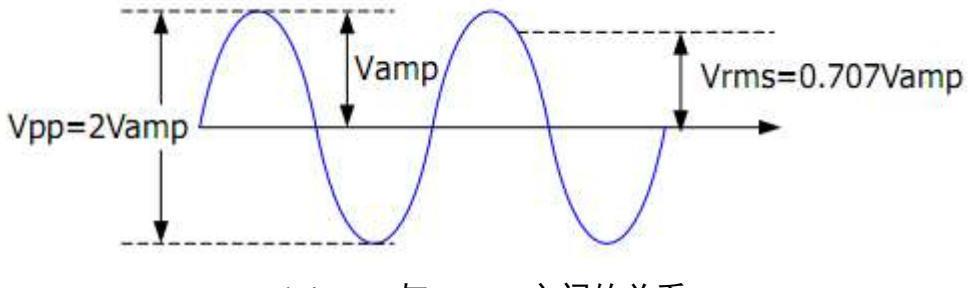

图 8 正弦波 Vpp 与 Vrms 之间的关系

根据上图,可以推导出 Vpp 与 Vrms 之间换算关系满足如下关系式:

 $Vpp = 2\sqrt{2}$  Vrms 例如, 当前幅度为 5Vpp 的正弦波, 转换后的值为 1.768Vrms。

设置偏置电平

按"偏置"按键使"偏置"参数突出显示。此时,使用方向键和调节旋 钮设置偏置的数值:使用方向键移动光标选择需要编辑的位,然后旋转旋钮 修改数值。

偏置最小调节精度为 1mV (0.001V) 。

当输出频率低于 20MHz 时偏置电压可在-12V~+12V 之间任意调整。

当输出频率超过 20MHz 时偏置电压可在-2.5V~+2.5V 之间任意调整。 设置占空比(矩形波)

占空比定义为,矩形波波形高电平持续的时间所占周期的百分比,如下

图所示。该参数仅在选中矩形波时有效。

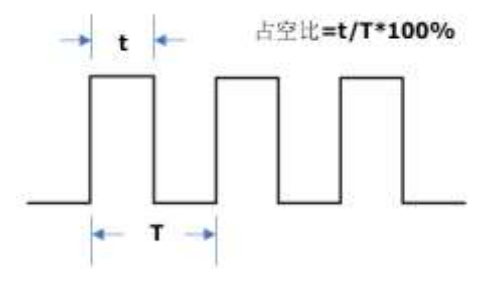

图 9 占空比定义

占空比的可设置范围受"频率"设置的限制,请参考"性能指标"中"波 形特性"的说明。默认值为 50.0%。

1. 按【占空】软键使占空比参数突出显示。此时,使用方向键和旋钮设 置参数的数值:使用方向键移动光标选择需要编辑的位,然后旋转旋钮修改 数值。

a) 本仪器占空比调节范围为 0.01%-99.99%;

b) 在占空比调节状态下按下 OK 键,占空比会初始化为 50.0%。

设置相位

起始相位的可设置范围为 0°至 359.99°,相位分辨率为 0.01°。默认 值为 0°。

1. 屏幕显示的起始相位为默认值或之前设置的相位。

2. 按下【相位】软键使相位参数突出显示。此时,使用方向键移动光标 选择需要编辑的位,然后旋转旋钮修改数值。

启用通道输出

完成已选波形的参数设置之后,您需要开启通道以输出波形。输出关闭 时, 对应通道按键下方的 LED 灯熄灭; 输出开启时, LED 灯点亮。

开机默认 CH1 和 CH2 都启用输出, 此时 CH1 和 CH2 按键下方的 LED 点亮。

开机也可以设置为默认关闭输出状态。设置方法: 按下【SYS】 按键, 然后再按下【更多】软键来分别设置两个通道的默认输出状态。

● 若要在 CH1 通道关闭/开启输出, 有以下两种状态:

1. 信号发生器工作在波形参数设定菜单中,且当前选中的通道是 CH1,

按动 CH1 按键就可以将输出在关闭/开启之间转换。

2. 信号发生器工作在其他功能菜单中,或者选中的通道不是 CH1,需 按动 CH1 按键一次将 CH1 作为当前选中通道,再次按 CH1 就可以将输 出在关闭/开启之间转换。

● 若要在 CH2 通道关闭/开启输出, 有以下两种状态:

1. 号发生器工作在波形参数设定菜单中,且当前选中的通道是 CH2, 按动 CH2 按键就可以将输出在关闭/开启之间转换。

2. 当前信号发生器工作在其他功能菜单中,或者选中的通道不是 CH2, 需按动 CH2 按键一次将 CH2 作为当前选中通道,再次按 CH2 就可以将 输出在关闭/开启之间转换。

调制功能

按前面板的 MOD 键可启用调制功能, FY6900 可从 CH1 通道输出调 制波形。

该功能是以 CH1 的波形信号作载波,CH2 的波形信号、外部信号或手 动脉冲信号作调制波,进行信号调制。可实现 FSK、ASK、PSK 数字调制, 触发脉冲串输出,以及 AM,FM,PM 模拟信号调制功能。调制信号由信号 发生器尾部的 Trig/FSK/ASK/PSK IN 输入。

| ********调制******          |           | 模式 |                          |    |
|---------------------------|-----------|----|--------------------------|----|
| 模式: FSK ASK PSK 触发        |           |    |                          |    |
|                           | AM FM PM  |    |                          | 信源 |
| 信源: CH2 外部(AC)            |           |    |                          |    |
|                           | 手动 外部(DC) |    |                          |    |
|                           |           |    | 跳频:00'020.000'000'000KHz |    |
| $[CH1 = IEE$ 按波 ON        |           |    |                          |    |
| 频率: 00'010.000'000'000KHz |           |    |                          |    |
| 幅度: 05.0000V 占空: 50.000%  |           |    |                          |    |
|                           |           |    | 偏置:00.000V 相位:000.000°   |    |

图 10 调制面板

(注:进入调制界面后信号发生器会立即执行当前的调制功能)

调制模式

在调制功能下点击 <F1>"模式"键,可以切换调制模式,这些模式包

括

①FSK(频率键控)

②ASK(幅度键控)

③PSK(相位键控)

④触发(可控脉冲串输出)

⑤AM(调幅)

**⑥FM**(调频)

⑦PM(调相)

"模式"按键每按下一次,功能会向下切换一次

调制信源

在调制功能下点击 <F2>"信源"键,可以切换调制信源,即选择调制 信号。

在 FSK、 ASK、 PSK、触发模式下有四种信源分别为:

①CH2:把通道 2 的信号作为调制信号

②外部(AC):通过 EXT.IN 端口以交流耦合的形式接入外部信号

③手动:把手动的点击"OK"键作为调制信号

④外部(DC):通过 TTL\_IO 端口以直流耦合的形式接入外部信号

在 AM、 FM、 PM 模式下有两种信源分别为:

①CH2:把通道 2 的信号作为调制信号

②外部(Ext.IN):通过 EXT.IN 端口以直流耦合的形式接入外部信号

"信源"按键每按下一次,功能会向下切换一次

调制参数

在调制功能下点击 <F3>"参数"键,可以调节调制参数。

例如:

①在"FSK"模式下,可以调节跳频的频率

②在"触发"模式下,可以调节输出的脉冲串个数

③在"AM"模式下,可以调节调幅的调制率(0~200%)

④在"FM"模式下,可以调节频偏参数

⑤在"PM"模式下,可以调节相位偏差度数

同步功能

按下【SYSTEM】按键之后,再按【同步】软按键进入同步功能设置界 面。按动右侧参数软键可将其在选中(高亮) /取消的状态中转换。

对应参数的同步打开时, CH2 的对应参数跟随 CH1 的变化而变化, 无 需人为干预。 FY6900 提供的同步参数包括:波形、频率、幅度、偏置、占 空比,且可单独进行设置。

⚫ 波形 软键高亮, CH2 的波形类型和 CH1 的波形类型同步改变。

⚫ 频率 软键高亮, CH2 的波形频率和 CH1 的波形频率同步改变。

⚫ 幅度 软键高亮, CH2 的波形幅度和 CH1 的波形幅度同步改变。

⚫ 偏置 软键高亮, CH2 的波形偏置和 CH1 的波形偏置同步改变。

● 占空 软键高亮, CH2 的波形占空比和 CH1 的波形占空比同步改

变

(二)正负电源

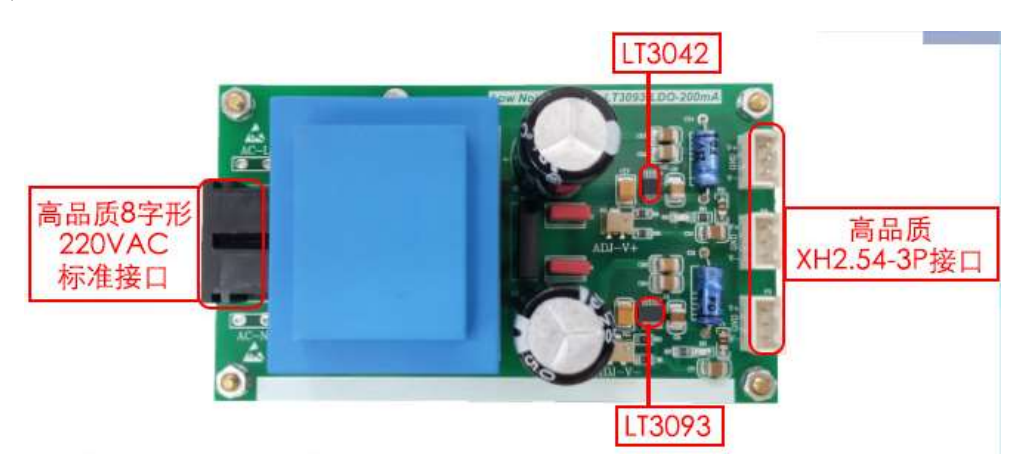

图 11 专用低噪声正负电源

正负电源是将 220V 交流电转换为恒流输出的正、零、负三端直流电源,本 实验中使用的正负电源可以同时输出 3组"正、零、负"直流电压。

(三)PSD 相敏检测器

当待测信号是正弦波,参考信号是方波时,开关式乘法器被称为相敏检 测器(PSD)。

如前面所解说的那样,频率变换是通过乘法运算来进行的。一般的乘法 运算模拟电路,其线性程度和温度稳定性都存在问题。所以,在实际的锁相 放大器中,采用开关元件进行同步检波,由此实现频率变换。由开关元件所 进行的同步检波电路,称作 PSD(相敏检测器,Phase Sensitive Detector),这 是组成锁相放大器的心脏部分。采用方波作为参考信号,与参考信号同步使 被测量信号的极性翻转,也就是在×1/×(-1)这两者之间进行切换,如图 12 所示。

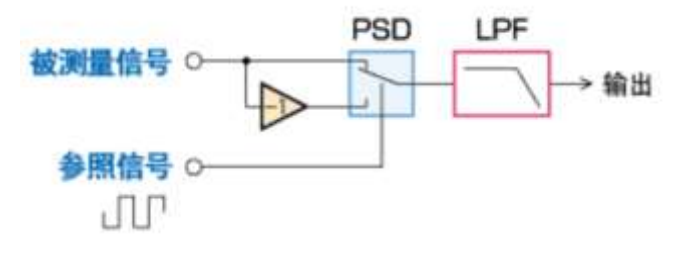

图 12 相敏检测器示意图

本实验中所使用的相敏检测器如图所示:

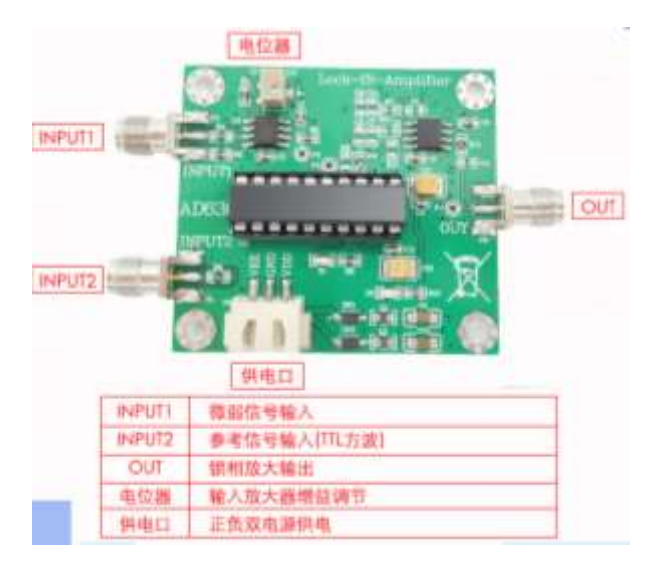

图 13 相敏检测器 AD630 模块

PSD 的输出信号会由于被测量信号与参照信号之间的相位差,而产生很大的变化。 由此,低通滤波器(LPF)的输出信号(也就是锁相放大器测量所得到的值)也会产生 变化,如图 14 所示。除了相位差为 0°之外, 在其他状态下不能很好地测量被测信号 的大小。这样, 就需要把参照信号与被测量信号之间的相位差调节到 0°, 然后再输入 到 PSD。这个相位调节的电路,称作移相电路(Phase Shifter),是锁相放大器中必不可 少的电路。上述的锁相放大器,称作「单相位锁相放大器」。为了能够正确地测量振幅 和相位,需要有能够调节移相电路的「相位调节」部分。另外,如果将参照信号的相位 移动 90°,使用两个 PSD,那么也可以组成不需要调节相位的「双相位锁相放大器」。

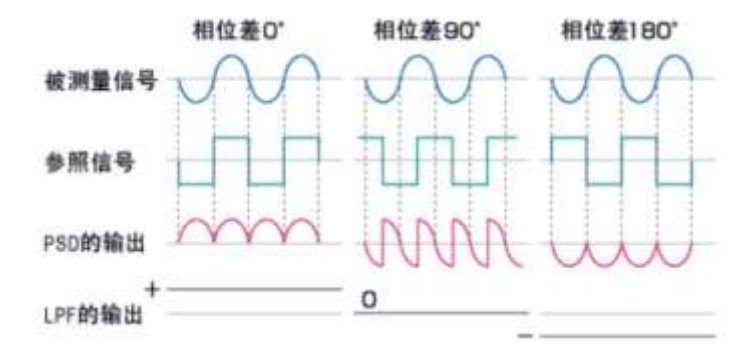

图 14 不同相位情况下 DSP 与 LPF 的输出波形

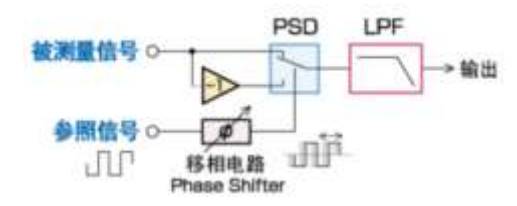

图 15 移相电路示意图

(四)斯坦福 SR830 锁相放大器

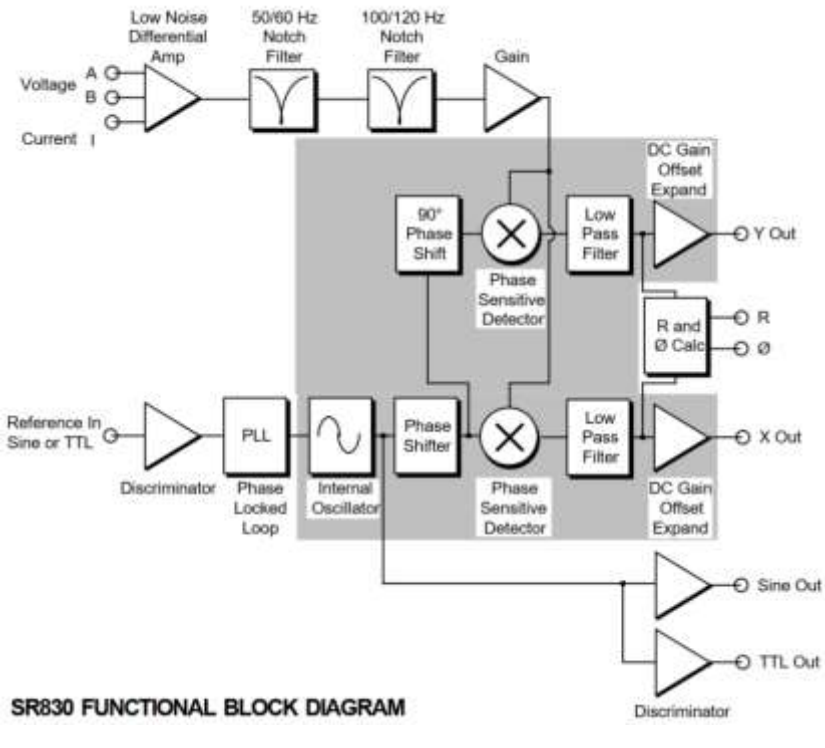

图 16 斯坦福 SR830 锁相放大器原理图

美国 SRS 公司的锁相放大器是世界上应用最为广泛的锁相放大器, 以 较其他锁相放大器更大的精度,更高的稳定性和更优良的噪声抑制比来测量 信号。众多锁相中 SR830 是应用最广泛、性价比最高的双相 DSP 锁相放大 器,其采用数字信号处理(DSP)技术,相位稳定性比模拟产品高百倍左右, 动态范围高达到 100dB;频率范围为 0.001Hz 到 102.4KHz,完全满足一般 的光学、电学、磁学等方面的科研。并且 SR830 可以自动增益、自动存储、 自动调相、自动偏置。具有 GPIB 和 RS232 接口可以方便讲行外部通讯, 讲 行远程编程控制。

**SR830** 锁相放大器使用时的基本设置如下:

第一部分 **TIME CONSTANT** (时间常数)

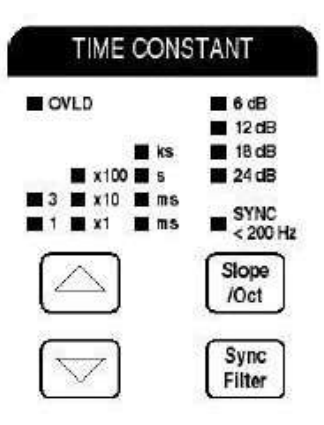

图 17 时间常数设置

这部分共有四个个按钮, 分别是【△】,【▽】,【Slope/Oct】,【Sync Filter】:

【△】 按此键可以使时间常数加大。【▽】 按此键可以使时间常数减小。

时间常数的调整范围为 10μs to 30 s (检测频率>200 Hz) 或者 30 ks (检测频率  $<$ 200 Hz).

【Slope/Oct】斜率/倍频程 按此键可以选择滤波器的衰减频率。共有四档, 分别为: 6dB, 12 dB, 18 dB, 24 dB。

【Sync Filter】同步滤波 按此键可以选择在频率低于 200Hz 时是否进行同 步滤波。

注意:OVLD 前的红灯亮起表明低通滤波器超载!此时应增加时间常数和滤 波器衰减,或者降低动态存储。

第二部分 **SENSITIVITY** (灵敏度**/**量程)

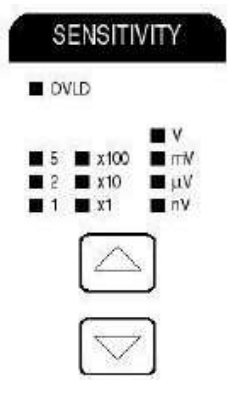

图 18 灵敏度设置

这部分共有两个按钮,分别是【△】,【▽】:

- $[\triangle]$  量程加大, 最大量程为: 1V/ 1 µ A。
- $\llbracket \nabla \rrbracket$  量程减小,最小量程为: 2nV/ 2fA。

注意:OVLD 前的红灯亮起表明信号超量程!此时应调高灵敏度/量程或者增加 动态存储。

第三部分 **SIGNAL INPUT** (信号输入)

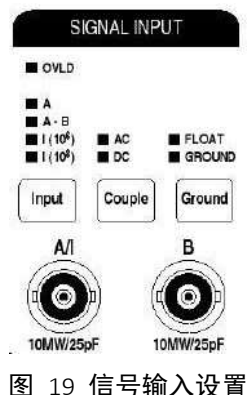

这部分共有三个按键, 分别是【Input】,【Couple】,【Ground】以及两个输入

BNC 插头【A/I(10MW/25pF)】和【B(10MW/25pF)】:

【Input】 按此键可以选择输入信号的类型:

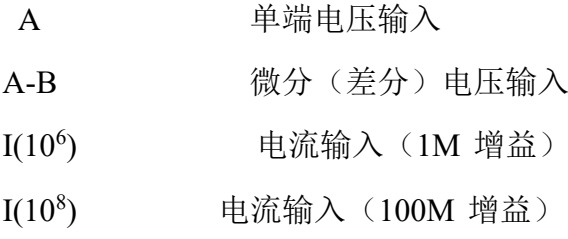

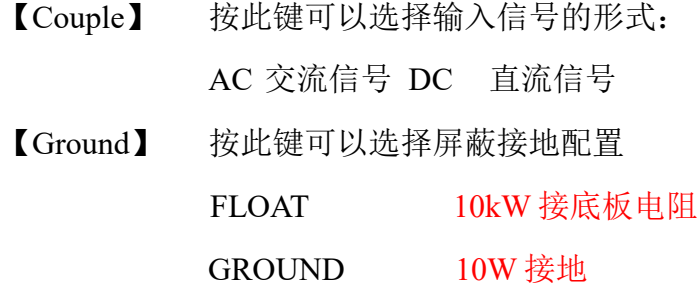

电压输入时有 10 MW, 25 pF 的输入阻抗。任何输入端的电压都不能高于 50V, The shields should never exceed 1 V. 当输入为电流模式时, 应该使用 A 接 头,它通过一个 1kΩ 的电阻与虚拟地进行连接。最大允许输入电流不应大于 10 μ A (在增益为 1M 时) 或 100 nA (当增益为 100M 时)。在使用 I(10<sup>6</sup>)档 时, 电流源的阻抗应大于 1MΩ; 在使用 I(10<sup>8</sup>)档时, 电流源的阻抗应大于  $100M\Omega$  ;

注意:**OVLD** 前的红灯亮起表明输入信号超量程!此时应减小输入信号的强 度。

第四部分 **RESERVE** (储存)

这部分共有一个按键,为【RESERVE】:

【RESERVE】 按此键可以切换存储方式

HIGH RESERVE 高存储 NORMAL 正常存储 LOW NOISE 低存储

实际的存储情况取决于灵敏度(量程)的情况。改变灵敏度(量程)会改变实际 存储情况,但是不会改变存储方式。每个量程下的实际动态存储量(dB)如下表 所示:

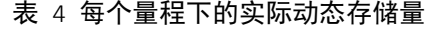

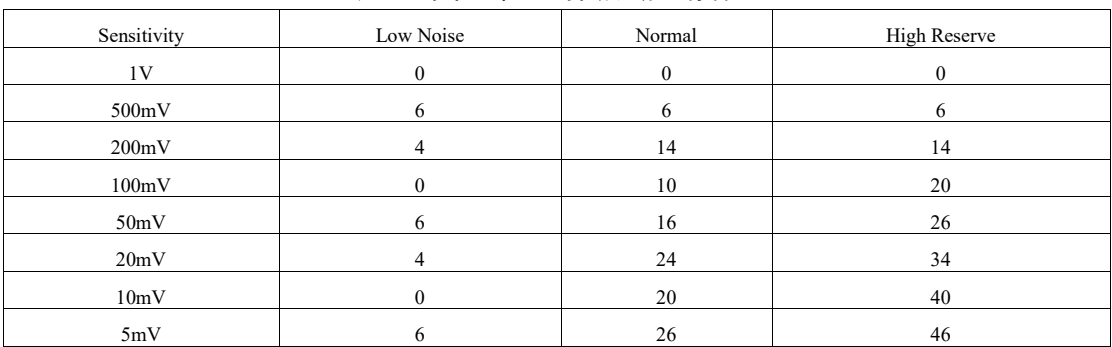

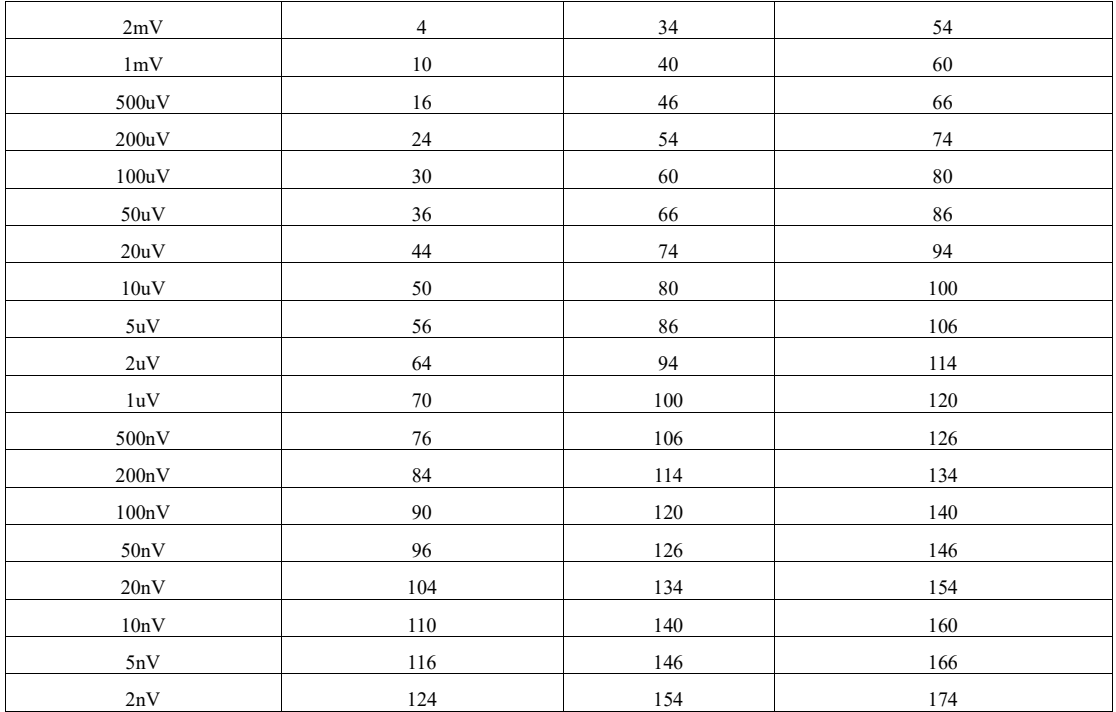

注意:在非必须的情况下请尽量不用使用超过 120dB 的超高动态储量。

## 第五部分 **FILTERS** (滤波器)

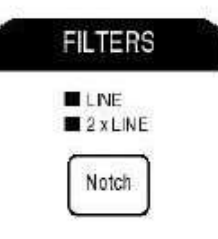

图 20 滤波器设置

这部分共有一个按键,为【NOTCH】:

【NOTCH】 按此键可以切换滤波方式

LIVE 单线频率滤波

2×LIVE 双线频率滤波

按此键也可以选择两种滤波一起进行。

注意:这些滤波器有不少于 30dB 的衰减深度和 10Hz 左右的有限衰减范围。所 以在使用时, 应注意参考频率的大小。例如当参考频率为 70Hz 时, 就不能再使 用 60HZ 的陷波滤波器进行滤波。否则信号可能会发生衰减或产生相移。

## 第六部分 **CHANNEL ONE** (通道一)

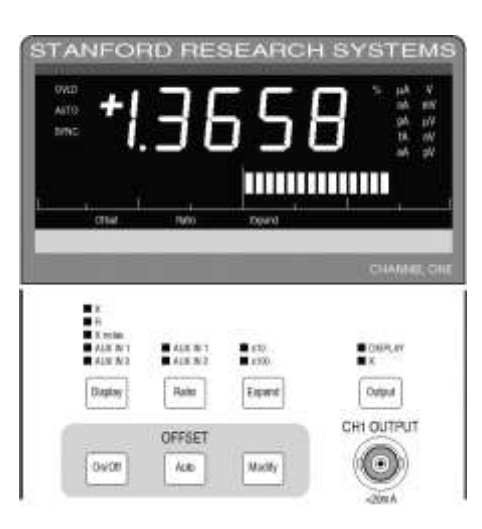

图 21 通道 1 输出

这部分共有四个按键, 分别是【Display】,【Ratio】,【Expand】,【Output】; 以及一个子部分【OFFSET】和一个输出 BNC 插头【CH1 OUTPUT】;

【Display】 按此键可以切换通道 1 的显示内容:

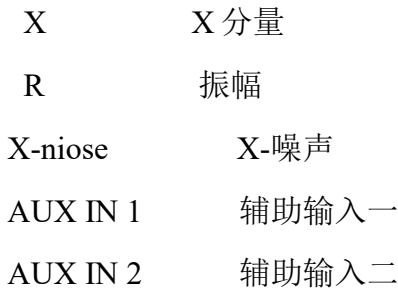

条形图显示的是 X,R 和 X 噪音的±刻度灵敏度,为辅助输入提供±10 v 的电压。在通道一中按照百分比例显示。

当显示表头左侧 OVLD 灯亮起时,表明通道一的输出已经超载(大于 1.09 倍最大量程),引起这种情况的原因可能是因为敏感性(量程)太低或者 扩展的输出电压超过了 10V。

当同步输出滤波器被选中并且其检测频率低于 200Hz 时显示表头左侧的 SYNC 灯就会亮起;如果其检测频率高于 200Hz,那么它就不会起到作用并且 SYNC 灯也处于关闭状态。

【Ratio】 按此键可以选择通道一的比例测量:

# AUX IN 1

## AUX IN 2

通道一可以显示 X, R, X 噪音, 辅助输入 1, 辅助输入 2 与辅助输入 1, 辅助 输入 2 的比值。按此键可以选择辅助输入 1,辅助输入 2 中的哪一个最为比值的 分母。

【Expand】 按此键可以选择 X 和 R 的扩展范围。不选择是为×1.

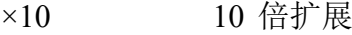

#### ×100 100 倍扩展

当选择以上两档时,显示表头下部的扩展指示灯会亮起。扩展后的输出也 不应超过最大量程,否则就会引起超载。

【Output】 按此键可以选择 CH1 的输出源:CH1 可以提供一个与显示或 X 值 成正比的输出。

> DISPLAY 在这种输出模式只能在时间常数足够长的情 况下使用, 此时不会有很高的频率输出。

X 在这种输出模式下有 100kHz 的带宽 子部分【Offset】共有三个按键,分别是【On/Off】,【Auto】,【Modify】:

- $\text{Con}/\text{Off}$  被此键可以切换  $X \times R$  的偏移开关。当 Offset 打开时, 显 示表头下部的指示灯会亮起。
- 【Auto】 按此键可以自动设置 X 或 R 的偏移百分比从而使选定的输 出量为零。
- 【Modify】 按此键可以在参考通道的显示表头上显示 X 或 R 的偏移百 分比。调整参考通道的旋钮可以对偏移量进行调整。其调 整范围为:-105.00% 到 105.00%。偏移百分比只是一个输 出函数,并不会改变灵敏度(量程)。

通道一的偏移和放大:

X 和 R 输出是可以分别被偏移和扩展的。

X 和 R 的模拟输出由下式决定:

Output = (signal/sensitivity - offset) x Expand x 10 V 输出=(信号/敏感性-偏移) × 放大×10V

输出在通常情况下是一个 10V 的完整信号,偏移是在完整的输出信号上减去一 个百分比,放大则是在这个信号的基础上乘上一个因数: 1, 10 或 100。

X 和 Y 的偏移并不影响 R 和 Θ 的计算。

输出的扩展并不改变 X 或 R 的实际值,只是会增加其的显示分辨率。 第七部分 **CHANNEL TWO** (通道二)

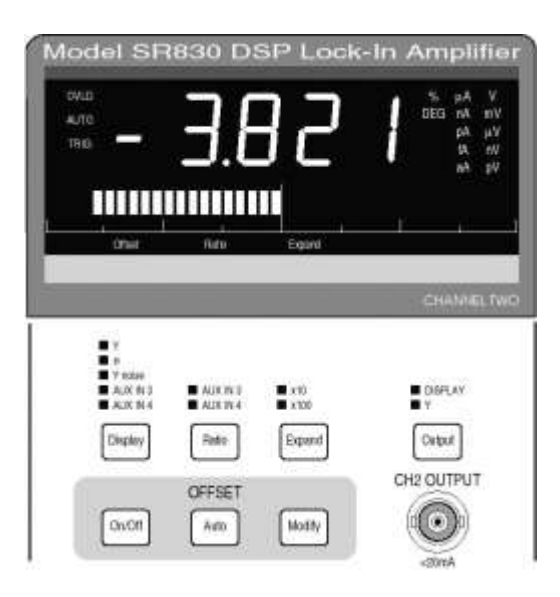

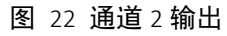

这部分共有四个按键, 分别是【Display】,【Ratio】,【Expand】,【Output】; 以 及一个子部分【OFFSET】和一个输出 BNC 插头【CH2 OUTPUT】;

【Display】 按此键可以切换通道 1 的显示内容:

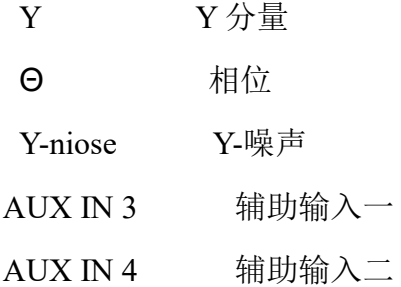

条形图显示的是 Y,R 和 Y 噪音的±刻度灵敏度,为辅助输入提供±10V 的电 压。在通道二中安装百分比例显示。

当显示表头右侧 OVLD 等亮起时,表明通道二的输出已经超载(大于 1.09 倍最大量程),引起这种情况的原因可能是因为敏感性(量程)太低或者扩展的 输出电压超过了 10V。

【Ratio】 按此键可以切换

AUX IN 3

AUX IN 4

【Expand】 按此键可以选择 X 和 R 的放大范围。不选择是为×1.

 $\times 10$  10 倍放大

 $\times 100$  100 倍放大

当选择以上两档时,显示表头下部的扩展指示灯会亮起。放大后 的输出也不应超过最大量程,否则就会引起超载。

【Output】 按此键可以选择 CH1 的输出源:CH1 可以提供一个与显示或 X 值成正比的输入。 DISPLAY 在这种输出模式只能在时间常数足够长的情况下使

用,此时不会有很高的频率输出。

Y 在这种输出模式下有 100kHz 的带宽

子部分【Offset】共有三个按键, 分别是【On/Off】,【Auto】,【Modify】:

- 【On/Off】 按此键可以切换 Y 或 Θ 的偏移开关。当 Offset 打开时,显示表 头下部的指示灯会亮起。
- 【Auto】 按此键可以自动设置 Y 或 Θ 的偏移百分比从而使选定的输出量 为零。
- 【Modify】 按此键可以在参考通道的显示表头上显示 Y 或 Θ 的偏移百分比。 调整参考通道的旋钮可以对偏移量进行调整。其调整范围为: -105.00% 到 105.00%。偏移百分比只是一个输出函数,并不会改 变灵敏度(量程)。

通道二的偏移和放大:

Y 和 Θ 输出是可以分别被偏移和扩展的。

Y 和 Θ 的模拟输出由下式决定:

Output = (signal/sensitivity - offset) x Expand x 10 V 输出=(信号/敏感性-偏移) × 扩展×10V

输出在通常情况下是一个 10V 的完整信号,偏移是在完整的输出信号上减去一 个百分比,放大则是在这个信号的基础上乘上一个因数,如: 1,10 或 100。 X 和 Y 的偏移并不影响 R 和 Θ 的计算。

输出的扩展并不改变 Y 或 Θ 的实际值,只是会增加其的显示分辨率。

第八部分 **AUTO** (自动)

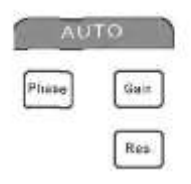

## 图 23 自动功能

这部分共有三个按键, 分别是【Phase】,【Gain】,【Reserve】:

【Phase】 按此键后锁相将自动调整参考相移以使被测量的信号的相 位处于 0°。

【Gain】 按此键后锁相将自动调整灵敏度以得到一个尽量满刻度的 比例信号

【Reserve】 按此键后锁相将自动把动态存储调整到最小要求。

第九部分 **SETUP** (设置)

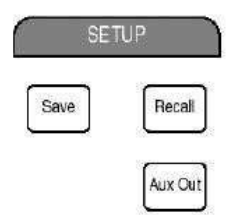

## 图 24 设置功能

这部分共有三个按键,分别是【Save】,【Recall】,【Aux Out】:

- 【Save】 按此键可以保存当前的设置第一次按下此键后, 在 CH2 会 显示存储通道号,调节锁相前面板最右侧的旋钮选择通道号 后,再次按下此键即可完成设置的保存。
- 【Recall】 按此键可以调用之前保存的设置第一次按下此键后, 在 CH2 会显示存储通道号,调节锁相前面板最右侧的旋钮选择通道 号后,再次按下此键即可完成对保存在该通道号内的设置的 调用。
- 【Aux Out】 按此键可以切换 4 路不同的辅助输出,并可以显示在参考通 道的显示表头的下方。

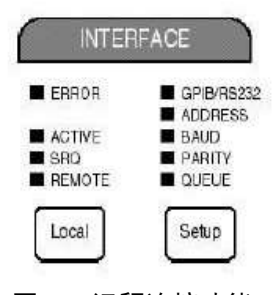

图 25 远程连接功能

这部分共有两个按键,分别是【Local】,【Setup】:

【Local】 当主机处于远程状态,没有键盘输入且无法进行调节时,

【Local】键上方的【RENOTE】前的指示灯将会亮起,此时 可以通过按【Local】键返回前面板操作,通过前面板按键对 SR830 进行控制。

【ERROR】 错误指示当错误指示灯亮起时标明 SR830 接 收到了非法的命令或者是出入超过了其量程。

【ACTIVE】 连接指示当连接指示灯闪烁时标明 SR830 正 通过接口与计算机进行通讯。

## 【SRQ】GPIB 指示

当 GPIB 该指示灯亮起时表明 SR830 正在生成一个 GPIB 服务请求,该指示灯在该请求完成前将会一直处于点亮状态。

【RENOTE】远程指示当远程指示灯亮起时,标明 SR830 正通过接口由计算机进行控制,此时前面板的按键是没有作 用的。

【Setup】 按此键可以切换【GPIB/RS232】【ADDRESS】【BAUD】 【PARITY】【QUEUE】这五个选项。每种选项的适当参数都 会显示在参考通道的表头并可通过手轮进行调节。按

【Phase】, 【Freq】, 【Ampl】, 【Harm#】 或 【Aux Out】键可以退出并还 原表头原来的显示内容。

## 【GPIB/RS232】接口模式

SR830 每次只能向一个接口输出数据。虽然两个接口都能收到命令,但其只对 设定的接口产生响应。所以当要通过计算机编程对 SR830 进行控制时必须先

确定接口的设置时正确的,以保证程序发出的命令可以正确的发送到设置的接 口。

选择【GPIB/RS232】时参考通道表头会显示输出接口模式,

可以通过手轮在 GPIB 和 RS232 两种模式中进行选择。

【ADDRESS】地址 在参考通道表头显示通用接口总线地址并可以使用手轮进 行调节,其调节范围为 0 到 30。

【BAUD】波特率在参考通道表头显示 RS232 串口的波特率并可以使用手 轮进行调节,其调节范围为 300 到 19200 波特。

【PARITY】奇偶校验在参考通道表头显示 RS232 的奇偶检验并可以使用手 轮选择该功能的开关状态。

【QUEUE】队列 SR830 接收到的最后 256 个字符可以用来帮助发现程序的错 误。可以在参考通道表头显示 6 个十六进制字符(每次显示 2 个)。调节手轮 可以改变储存器的位置,左旋靠近远端数据,右旋靠近近端数据。储存位置结 束将会显示"A"作为指示。所有字符都会被改变为大写,同时空格被去

除,命令分隔符更改为换行符(0A)。按【Setup】返回

【GPIB/RS232】之前可以按【Phase】,【Freq】,【Ampl】, 【Harm#】或【Aux Out】可以退出设置并显示之前的正常显示值。

第十一部分 **REFERENCE** (参考通道)

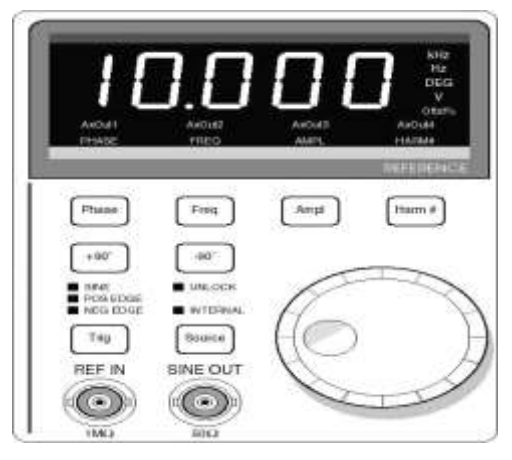

图 26 参考通道设置

这部分共有八个按键,分别是【Phase】,【Freq】,【Ampt】,【Harm#】,【+90°】, 【-90°】,【Trig】,【Source】;以及二个 BNC 插头【REF IN(1MΩ )】和【SINE  $OUT(50Ω)$ ] ; 另外还有个一手动旋钮:

【Phase】 按此键可以在参考通道中显示参考相移,配合手动旋钮可以对 参考相移进行调整。调整范围为-180°到+180°,分辨率为  $0.01^{\circ}$ :

【Freq】 按此键可以在参考通道中显示参考频率。 当为外部参考模式时,表头显示被检测到的参考频率。这种模 式下手轮是没有作用的。当谐波级数大于 1 并且外部参考超过 102KHz/N(N 为谐波级数)时,如果谐波级数被重新设置为 1 后,参考仍然会跟踪外部参考信号。 当为内部参考模式时,表头显示内部振荡器的频率。此时内部 振荡器的频率可以由手轮来调节。其调节分辨率取决于 4 位半 分辨率与 0.1mHZ 中 的 大 者 , 调 节 范 围 为 0.001HZ 到 102.00kHZ。如果谐波级数大于 1,频率上限将会减小。 此时的频率上限为 102 Khz/N (N 为谐波级数)。

【Ampl】 按此键可以在参考通道中显示正弦输出幅度(振幅)。 通过手轮可以对振幅进行调节,其范围为 4mVrms 到 5Vrms ,分辨率为 2 mV 。正弦输出的输出阻抗为 50Ω 。

> 如果信号在 50Ω 时终止,则振幅将会是设定值的一半。 在内部参考模式下, SR830 提供激励源; 外部参考模式下, 正 弦输出提供一个正弦波锁相到外部参考。 后面板 TTL 输出提供 TTL 方波的参考频率, 由可识别的正弦输 出的过零点生成。在使用内部参考源时,这个信号可以为实验 提供一个触发或同步信号。该信号在外部参考模式下依然可

【Harm#】 按此键可以在参考通道中显示谐波级数。 通过手轮可以调节谐波级数。在谐波频率不高于 102kHZ 的情 况下,最大可以检测到 19999 倍的谐波。当有超 102kHZ 的谐 波级数被设置时,【hAr over】指示灯将会亮起以提醒谐波级数 超出量程范围。

用,此时 TTL 输出锁相到外部参考。

SR830 可以在参考频率的谐波下检测信号。SR830 将输入信号 与参考的倍数的数字正弦波相乘,只有该谐波频率的信号被检 测,而原始参考频率的信号将不被检测,也不会被作为噪音产 生衰减。

当谐波级数大于一时,参考通道表头的【HARM#】指示灯会亮 起并闪烁以提醒你 SR830 现在的检测信号为基准频率的倍数。 在做任何测量之前,请务必检查谐波检测级数。 如果谐波级数被设置为 N,则内部参考频率将会被限制为 102 kHz/N。

当外部参考超过 102KHz/N 时, 如果谐波级数被重新设置为 1 后,SR830 仍然会跟踪外部参考信号。

- 【+90°】 按此键可以使参考相移直接+90°。
- 【-90°】 按此键可以使参考相移直接-90°。 同时按下【+90°】【-90°】这两个按键可以将参考相移设置为  $0.00\degree$
- 【Source】 按此键可以选择参考源的模式:一般模式为外部参考(没 有指示);内部模式则由【INTERNAL】LDE 指示。 外部模式时,SR830 将会锁定由参考输入 BNC 插头提供的外部 参考信号。可以被锁定的信号频率应在 0.001HZ 到 102.00kHZ 之间,使用【Freq】键可以在参考通道的表头显示被锁定信号 的频率。 内部模式时,SR830 将会合成内部参考作为参考信号。此时参

考输入的 BNC 接头信号将被忽略。此时正弦输出或 TTL 同步 输出为测量提供激发信号。使用【Freq】键可以在参考通道的 表头显示被锁定信号的频率。

【UNLOCK】 当锁相无法锁定外部参考信号时,其指示灯就会点亮。

\*系统中锁相的基本设置(以 SR830 为例):

Time Constant:100ms

Slope: 24dB

SYNC<200Hz:

SIGNAL INPUT:A AC GROUND

Sensitivity: 100mV

RESERVE: LOW NOISE

FILTERS: LINE, 2×LINE

Trigger: POS EDGE

- 五、实验内容
- (一) 必做内容
- 1.在示波器上观察不同相位的两束波形经过 PSD 以后的图形

操作步骤:

- 1) 连接正负电源与 PSD 板块
- 2) 通过 BNC 线连接任意信号发生器输出端 A(待测信号)、B(参考信号)与 PSD 模 块
- 3) PSD 输出端连接至示波器
- 4) 打开任意波形发生器
- 5) 设置 A,B 通道波形分别为正弦波和方波,选择同步功能,使二者频率相同(\*思 考:幅值应该如何设置?)
- 6) 更改 B 通道相位 0°、90°、180°、360°,观察 PSD 输出波形并记录(\*思考: 此时理论波形应该如何?)
- 7) 更改连接方式(学生自己思考),使用示波器观察 A,B 通道波形
- 8) 在 7)基础上,使用示波器 CH1×CH2 功能,更改 B 通道相位,观察示波器波形 并记录
- 2.将开关电源与 PSD 模块替换为 SR830

操作步骤:

- 1) 通过 BNC 线连接任意信号发生器输出端 A(待测信号)、B(参考信号)与 SR830
- 2) 打开任意波形发生器
- 3) 设置 A,B 通道波形分别为正弦波和方波,选择同步功能,使二者频率相同
- 4) 调整 SR830 合适的参考模式、量程、衰减、滤波等参数
- 5) 更改 B 通道相位  $0^{\circ}$  至 360 $^{\circ}$ , 间隔 5~10 $^{\circ}$ , 记录锁相放大器的 X, Y, R,  $\theta$  输 出,课后作图,并与任意波形发生器中的待测信号幅值进行对比。

(二) 进阶内容(任选,加分)

- 1. 观察 SR830 对淹没在白噪声中正弦信号的测量
- 2. 研究积分时间(研究低通滤波器时间常数)对锁相放大器输出的影响
- 3. 独立设计实验, 利用一台锁相放大器(SR830)测量纯电阻的大小
- 六、思考题
- 1. 实验为什么要用锁相放大器,即锁相放大器有何特点?
- 2. 计算 SR830 的信噪比
- 七、参考资料
- [1] 李锐, 何辅云, 夏玉宝. 相关检测原理及其应用[J]. 合肥工业大学学报(自然科学版), 2008(04):573-575.
- [2] 《FY6900 系列全数控双通道函数/任意波形发生器快速入门用户手册》
- [3] 《SR830 数字锁相放大器中文明书》厦大小胡版